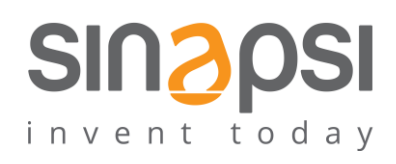

**S I N A P S I** S . r . l . Via delle Querce 11/13 06083 **Bastia Umbra** (PG) Italy T . + 3 9 **0 7 5 8 0 1 1 6 0 4** F . + 3 9 **0 7 5 8 0 1 4 6 0 2 [w w w . s i n a p s i t e c h . i t](file:///C:/Users/AppData/Local/Temp/www.sinapsitech.it) | [i n fo @ s i n a p s i t e c h . i t](mailto:info@sinapsitech.it)**

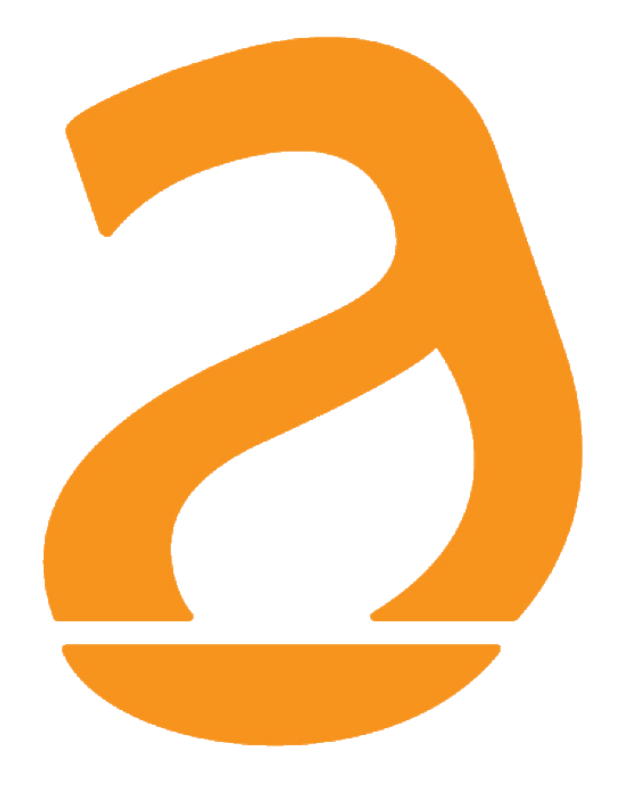

# SIN.EQRPT868X EXTENDER unidirezionale W.M-Bus 868 MHz EN13757

# Manuale Utente

Rev 1.3

## **INDICE**

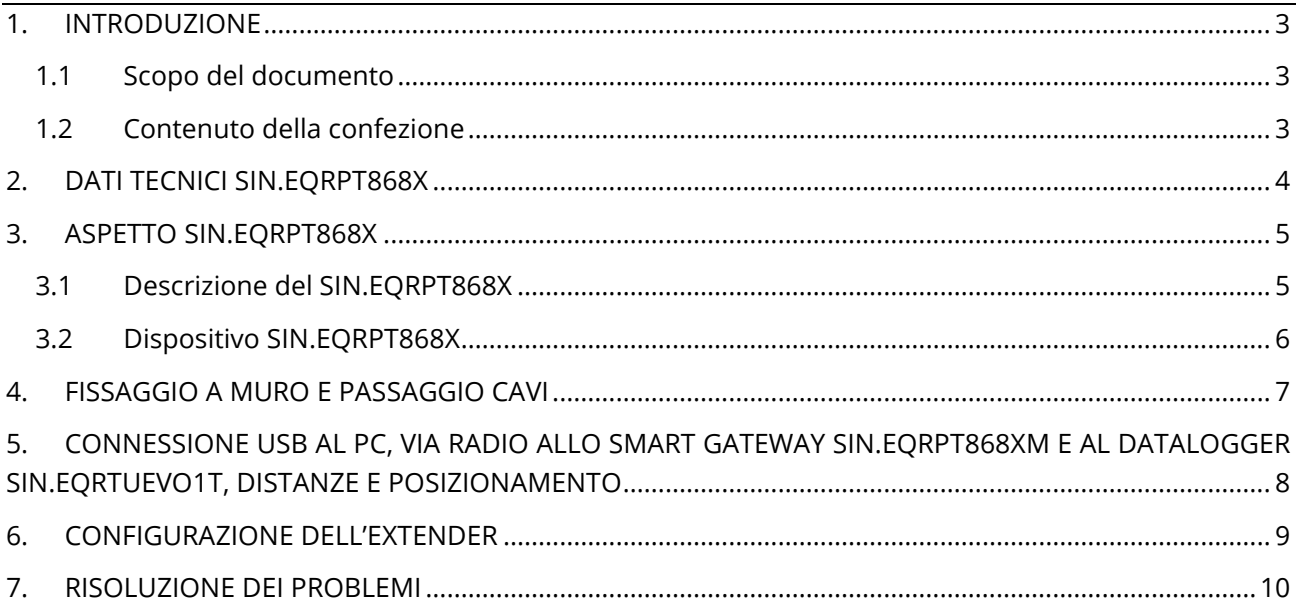

# <span id="page-2-0"></span>**1. INTRODUZIONE**

### <span id="page-2-1"></span>**1.1 Scopo del documento**

Il presente documento rappresenta la guida completa per l'installazione, la configurazione e la messa in servizio dell'extender single HOP wireless per misuratori con protocollo W. M-Bus (EN13757-4) / OMS, Cod. SIN.EQRPT868X di seguito anche chiamato extender*,* in grado di acquisire il segnale da uno o più misuratori comunicanti secondo lo standard W.M-Bus 868 MHz e di ritrasmettere i dati ricevuti ad un SIN.RTU1X oppure ad un SIN.RPT868XT al fine di estendere la portata wireless dei misuratori stessi. Il contenitore plastico, i collegamenti elettrici totalmente a scomparsa, le antenne integrate nel dispositivo stesso rendono l'extender idoneo a installazioni a muro anche in vista. La messa in servizio degli extenders è agevolata dal software toolkit e la ricerca del miglior punto d'installazione viene facilitata dalla possibilità di alimentare il dispositivo via USB rendendo così possibile il movimento durante la ricerca del miglior compromesso segnale/distanza.

### <span id="page-2-2"></span>**1.2 Contenuto della confezione**

Nell'imballaggio di SIN.EQRPT868X sono presenti:

- extender SIN.RPT868X
- 2 x Tasselli 5x25
- $\bullet$  2 x Viti 5x30
- 2 x Passacavi
- 2 x Viti 2,2x9,5
- 1 x Archetto Fissacavo
- Foglio illustrativo per l'installazione

### <span id="page-3-0"></span>**2. DATI TECNICI SIN.EQRPT868X**

SIN.EQRPT868X è un extender per dispositivi W.M-Bus.

Si riportano le principali caratteristiche tecniche del dispositivo:

- Temperatura Operativa: [-20..+55°C]
- Temperatura Immagazzinamento: [-25..+85°C]
- Grado di protezione: IP40 (EN60529)
- Classe di protezione: II
- Fissaggio: A parete, con viti
- Dimensioni: LxHxP (160x160x35)
- Alimentazione: 100..240Vac 50-60Hz

USB (5Vdc, 500 mA) per commissioning

- Consumo: Max 1.5 W
- Frequenza di lavoro: 868 MHz potenza max trasmissione 27 dBm
- Modalità W. M-Bus: S, T, C, T +C
- Distanza max SIN.EQRPT868X e trasmettitori W.M-BUS: 15 m sullo stesso piano dell'edificio, 6 m tra due piani diversi
- Area di copertura W. M-Bus: diametro 500 mt in campo libero 30 mt in edificio

# <span id="page-4-0"></span>**3. ASPETTO SIN.EQRPT868X**

#### <span id="page-4-1"></span>**3.1 Descrizione del SIN.EQRPT868X**

L'extender wireless SIN.EQRPT868X è in grado di acquisire e di ritrasmettere ad una rete di altri dispositivi i dati ricevuti da uno o più misuratori comunicanti secondo lo standard M-BUS wireless (868 MHz) al fine di estendere la portata wireless dei misuratori stessi.

I dati sono acquisiti dal concentratore Smart Gateway SIN.EQRPT868XMxx) o in generale da qualsiasi concentratore compatibile con tecnologia wireless M-Bus 868MHz. Ogni RPT868X è in grado di coprire un diametro di 500 mt in aria libera e 30 mt in edificio.

Inoltre, l'extender Wireless SIN.EQRPT868X può essere utilizzato per estendere la rete Wireless M-Bus in abbinamento con il concentratore multi hop SIN.EQPRT868XT e il data logger SIN.EQRTUEVO1T.

Il contenitore plastico, dal design semplice ed elegante, i collegamenti elettrici totalmente a scomparsa, l'antenna integrata nel dispositivo stesso rendono l'extender idoneo a installazioni a muro anche in vista. La messa in servizio dell'extender è agevolata dal software in dotazione e dai led a bordo che segnalano il funzionamento. Inoltre, la ricerca del miglior punto d'installazione viene facilitata dalla possibilità di alimentare il dispositivo via USB rendendo così possibile il movimento durante la ricerca del miglior compromesso segnale/distanza.

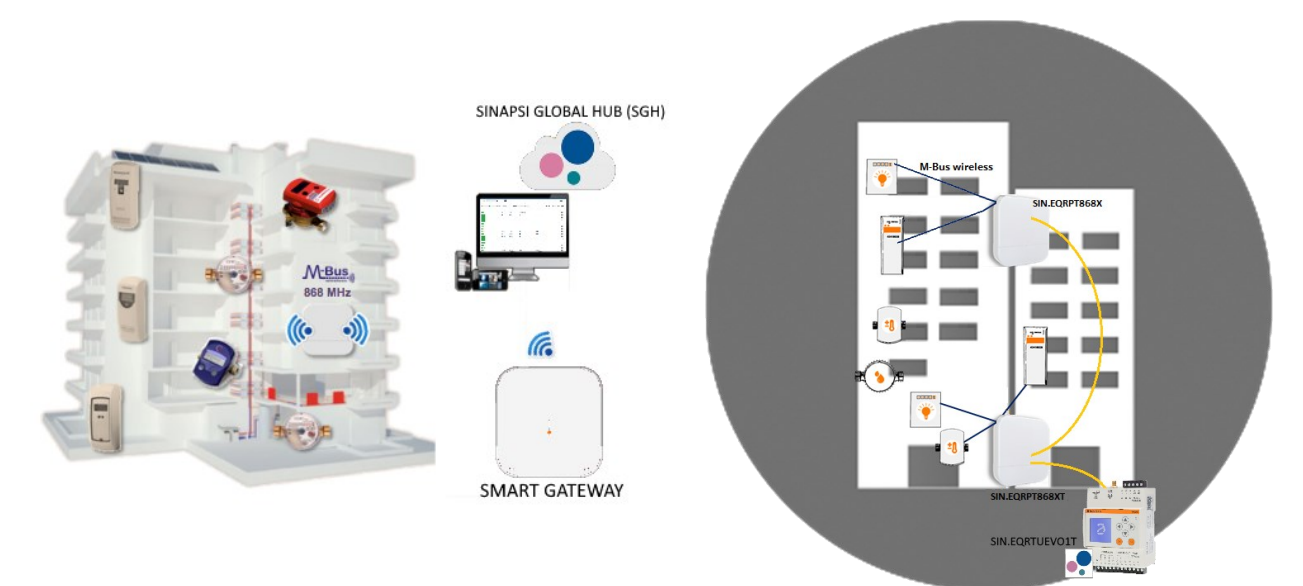

**Figura – Esempio di applicazione del SIN.EQRPT868X abbinato allo Smart Gateway e ad un SIN.EQRPT868XT e un SIN.EQRTUEVO1T**

Di seguito si riassumono le principali caratteristiche funzionali che verranno descritte nel presente documento:

- Extender per dispositivi W. M-Bus (EN13757-4) / OMS
- Supporto modalità funzionamento single-hop
- Installazione semplice grazie al software di corredo
- Installazione a parete
- Interfaccia WEB in abbinamento al SIN.EQRTUEVO1T

#### <span id="page-5-0"></span>**3.2 Dispositivo SIN.EQRPT868X**

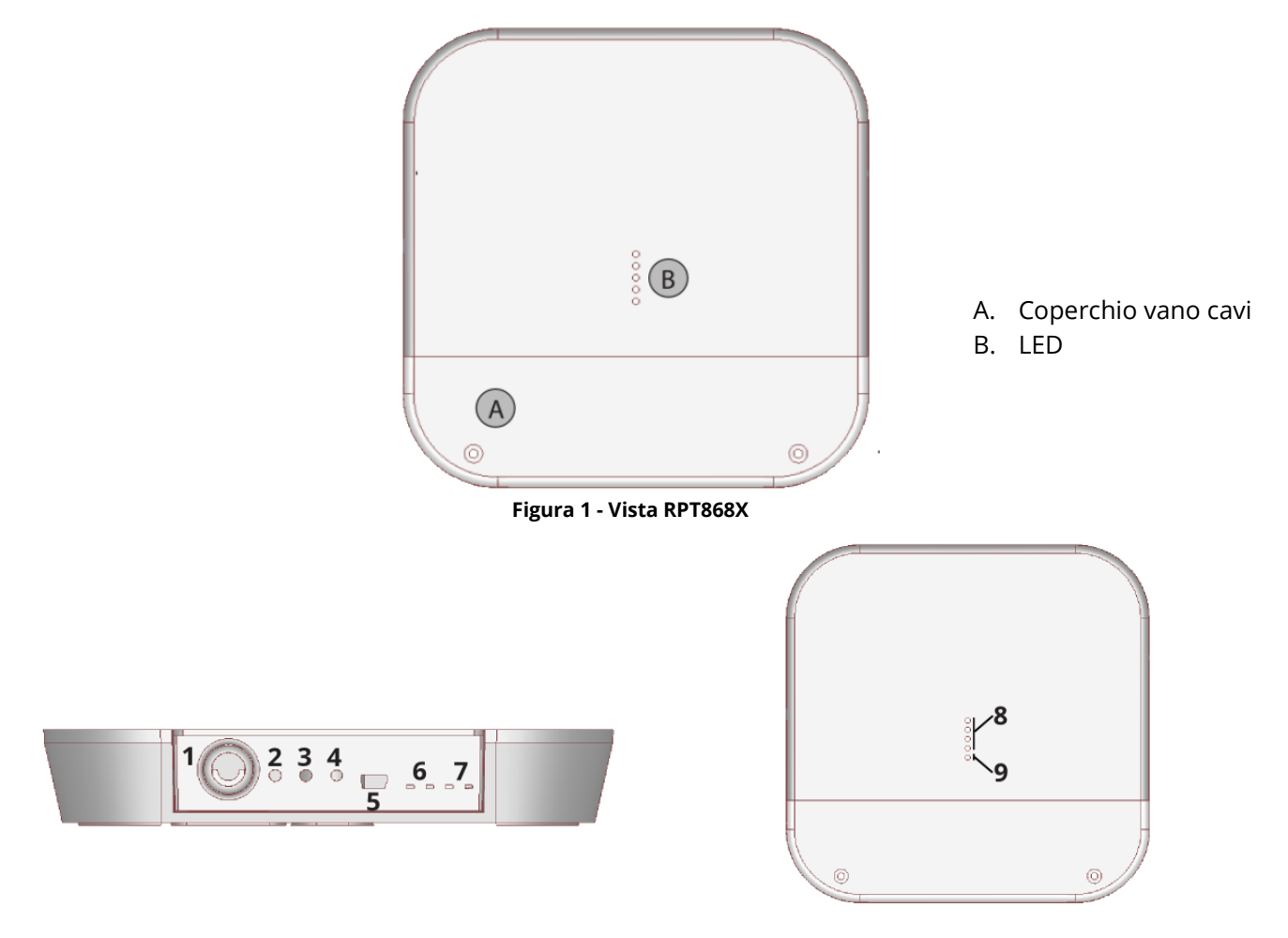

Di seguito si riporta un'immagine del dispositivo SIN.EQRPT868X con indicazioni sulle sue parti funzionali:

**Figura 2 – Connessioni/pulsanti/leds**

- 1. Ingresso alimentazione 100..240Vac (morsetti a vite)
- 2. Pulsante non utilizzato
- 3. Pulsante non utilizzato
- 4. Pulsante di reset
- 5. Porta USB
- 6. LED non utilizzato
- 7. LED non utilizzato
- 8. LED non utilizzato
- 9. LED alimentazione

# <span id="page-6-0"></span>**4. FISSAGGIO A MURO E PASSAGGIO CAVI**

**Prima di effettuare qualsiasi collegamento togliere l'alimentazione, completare i cablaggi, chiudere il coperchio del dispositivo quindi alimentare l'extender.**

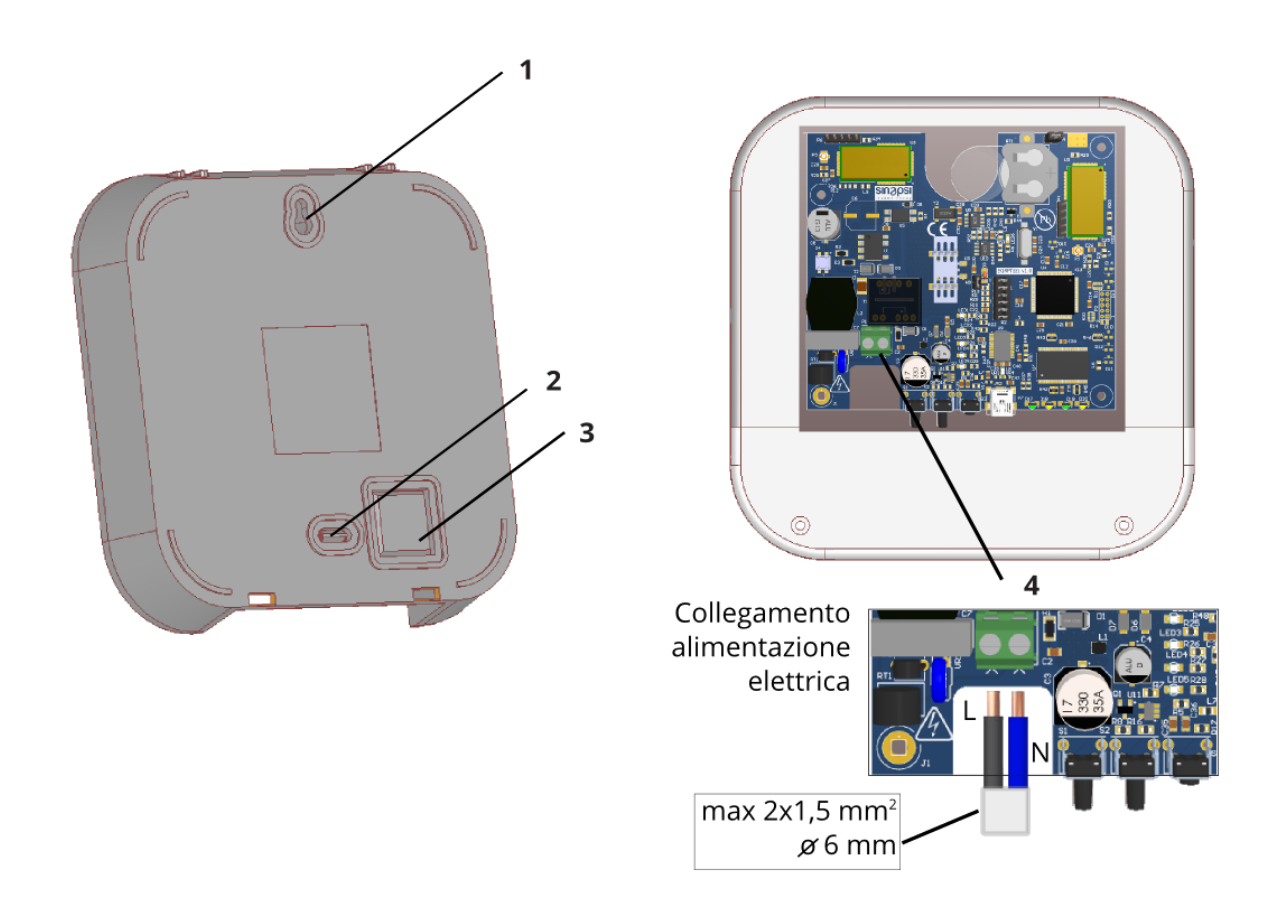

#### **Figura 3 - Fissaggio a muro e passaggio cavi**

- 1. Foro per vite di fissaggio superiore
- 2. Pre-foro per vite di fissaggio inferiore
- 3. Pre-foro per scasso passaggio cavi
- 4. Collegamento alimentazione elettrica

# <span id="page-7-0"></span>**5. CONNESSIONE USB AL PC, VIA RADIO ALLO SMART GATEWAY SIN.EQRPT868XM E AL DATALOGGER SIN.EQRTUEVO1T, DISTANZE E POSIZIONAMENTO**

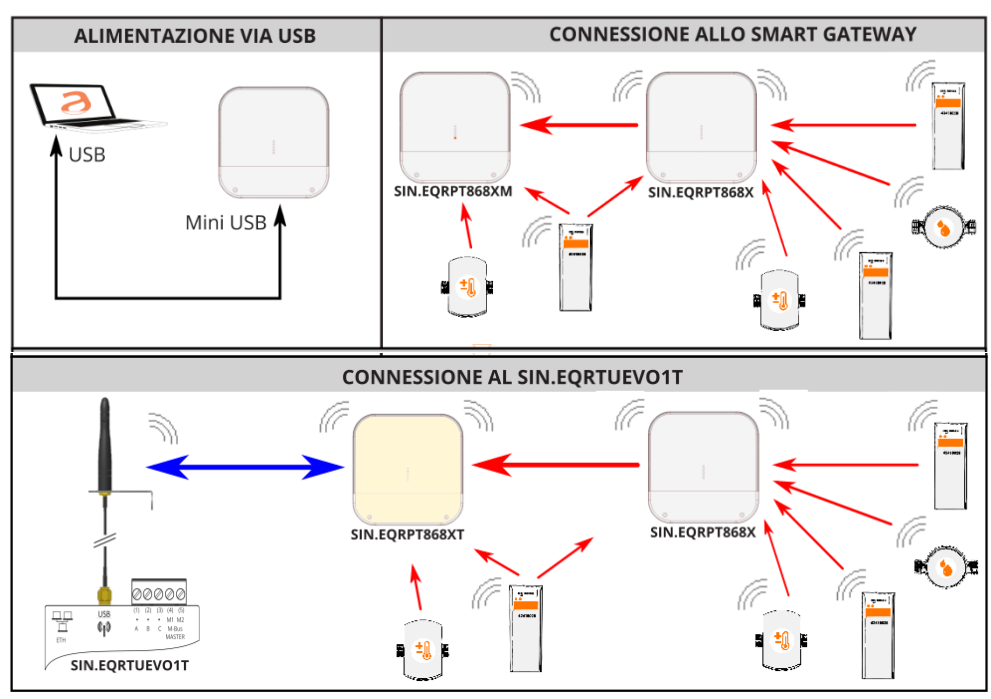

**Figura 4 - Connessioni**

- 1. Fissare l'extender SIN.EQRPT868X sulla parete di fissaggio ad una distanza minima di 20 cm dal soffitto e dalla parete adiacente.
- 2. La distanza operativa massima tra i dispositivi W. M-Bus e i SIN.EQRPT868X installati sullo stesso piano è di circa 15 metri, valutata in assenza di ostacoli importanti come: pareti, colonne o travi in cemento armato, metallo o altre strutture metalliche.
- 3. La distanza operativa massima tra i dispositivi W. M-Bus e i SIN.EQRPT868X installati su piani diversi è di circa 6 metri.

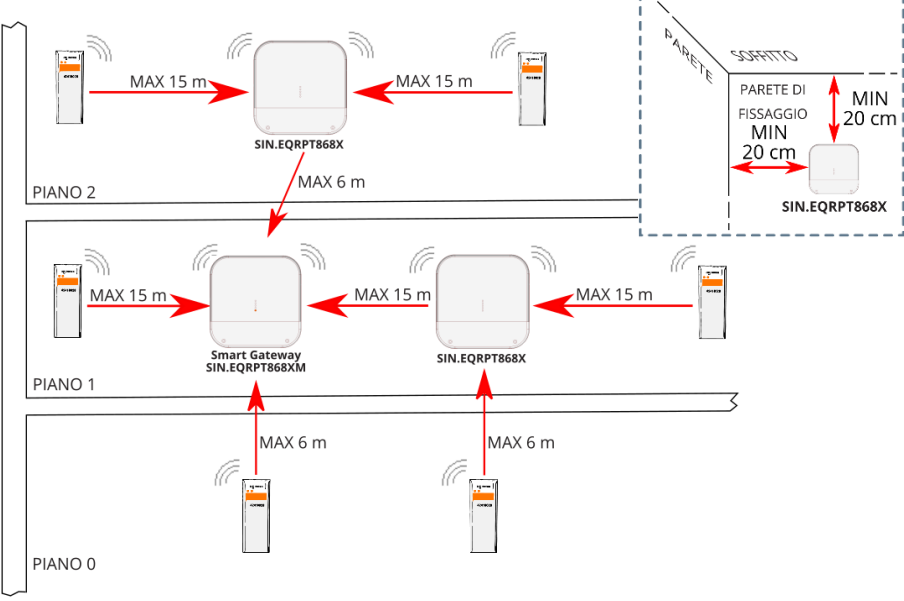

**Figura 5 – Posizionamento e Distanze operative**

# <span id="page-8-0"></span>**6. CONFIGURAZIONE DELL'EXTENDER**

- 1. Posizionare gli extenders SIN.EQRPT868X seguendo le indicazioni riportate in CAP. [5,](#page-7-0) al fine di garantire la copertura radio dei vari trasmettitori W. M-Bus installati che si intende ricevere.
- 2. Alimentare SIN.EQRTUEVO1T, attendere l'avvio, connettersi all'interfaccia WEB e avviare la scansione antenne e dispositivi seguendo il manuale del prodotto. Assicurarsi inoltre che la modalità W. M-Bus (S/T/C/T +C) impostata nella RTU e nell'extender sia coerente con quella dei dispositivi che si intende ricevere.
- 3. Alimentare gli extenders SIN.EQRPT868X.
- 4. Controllare che i dispositivi W. M-Bus che si vuole ricevere, raggiungano il SIN.EQRPT868XT attraverso l'interfaccia WEB del SIN.EQRTUEVO1T.

Fare riferimento al manuale utente del software SIN.EQRPT868X – RX Settings Tool per configurare la corretta modalità operativa dell'extender.

# $|\boldsymbol{i}|$

Fare riferimento al manuale utente del SIN.EQRTUEVO1T per la lettura dei dispositivi W.M-BUS

Ogni SIN.EQRPT868X supporta un solo tipo di operating mode, quindi se si vogliono ricevere dati da dispositivi W.M-BUS che hanno operating mode differenti e se questi devono sfruttare l'extender SIN.EQRPT868X per raggiungere il datalogger, è necessario installare un extender per ogni operating mode presente.

# <span id="page-9-0"></span>**7. RISOLUZIONE DEI PROBLEMI**

#### **1. Il dispositivo non si accende:**

- In caso di alimentazione da rete verificare che la tensione sia presente
- In caso di utilizzo della porta USB si controlli la qualità del cavetto USB e che il PC sia in grado di erogare 500mA di corrente

#### **2. L'extender non trasmette i dati di uno o più dispositivi W.M-BUS:**

- Verificare che il dispositivo ricevente sia nella portata radio dell'extender e che l'antenna sia collegata e posta in posizione favorevole alla propagazione delle onde radio (evitare di chiuderla in quadri elettrici o ambienti particolarmente schermati)
- Verificare che il SIN.EQRPT868X sia distante almeno 5mt dal ricevitore e dagli altri SIN.EQRPT868X
- Verificare che l'operating mode del SIN.EQRPT868X sia impostato correttamente attraverso il software SIN.EQRPT868X – RX Settings Tool

#### **3. Non tutti i contatori vengono rilevati:**

- Verificare che i contatori non rilevati non siano troppi distanti dal SIN.EQRPT868X oppure che non venga attenuato troppo il segnale radio da pareti in cemento armato/metallo
- Verificare che l'operating mode del SIN.EQRPT868X sia impostato correttamente attraverso il software SIN.EQRPT868X – RX Settings Tool
- Attenzione: alcuni dispositivi W. M-Bus trasmettono con periodicità anche di diverse ore